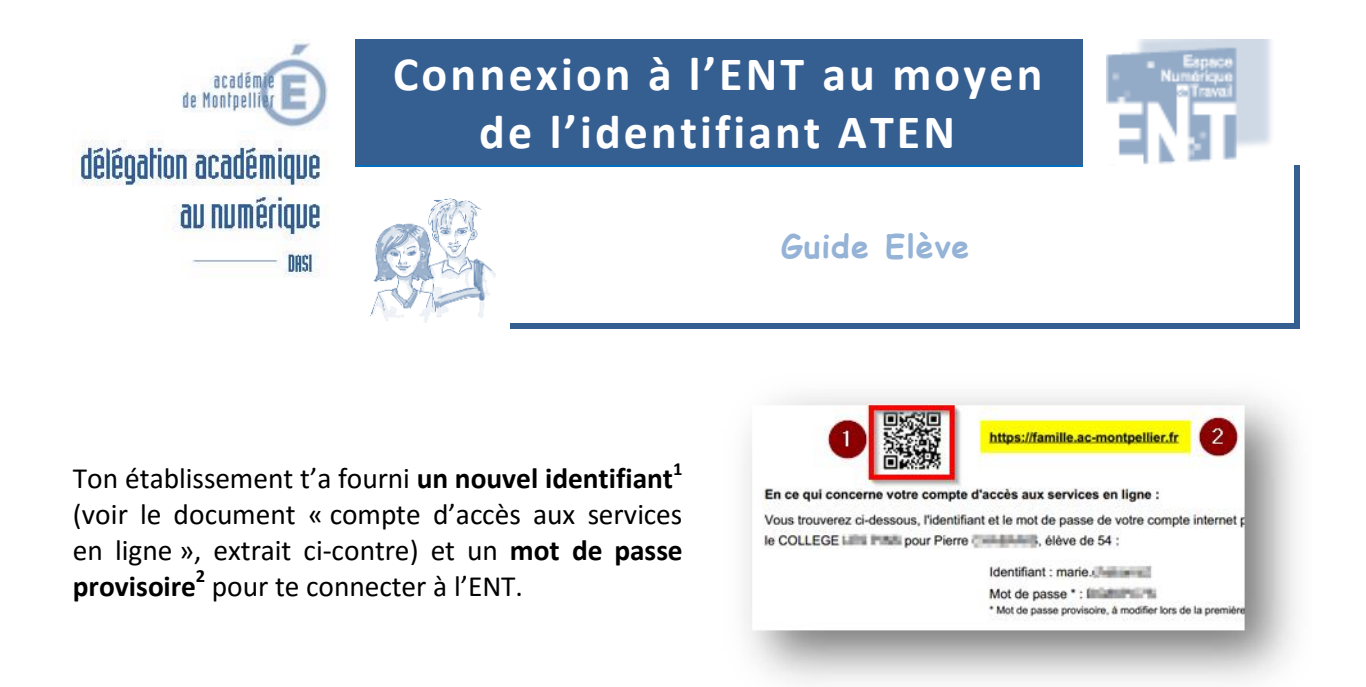

**Figure 1 – On reconnaît ce document à la présence du**  *flashcode* **(1) et l'URL comportant le mot « famille ».**

## **Evite le WIFI lors de la première connexion**

*Si la première connexion est effectuée au sein de l'établissement, il est recommandé d'utiliser une connexion filaire afin d'éviter les écueils liés à l'authentification via le WIFI.*

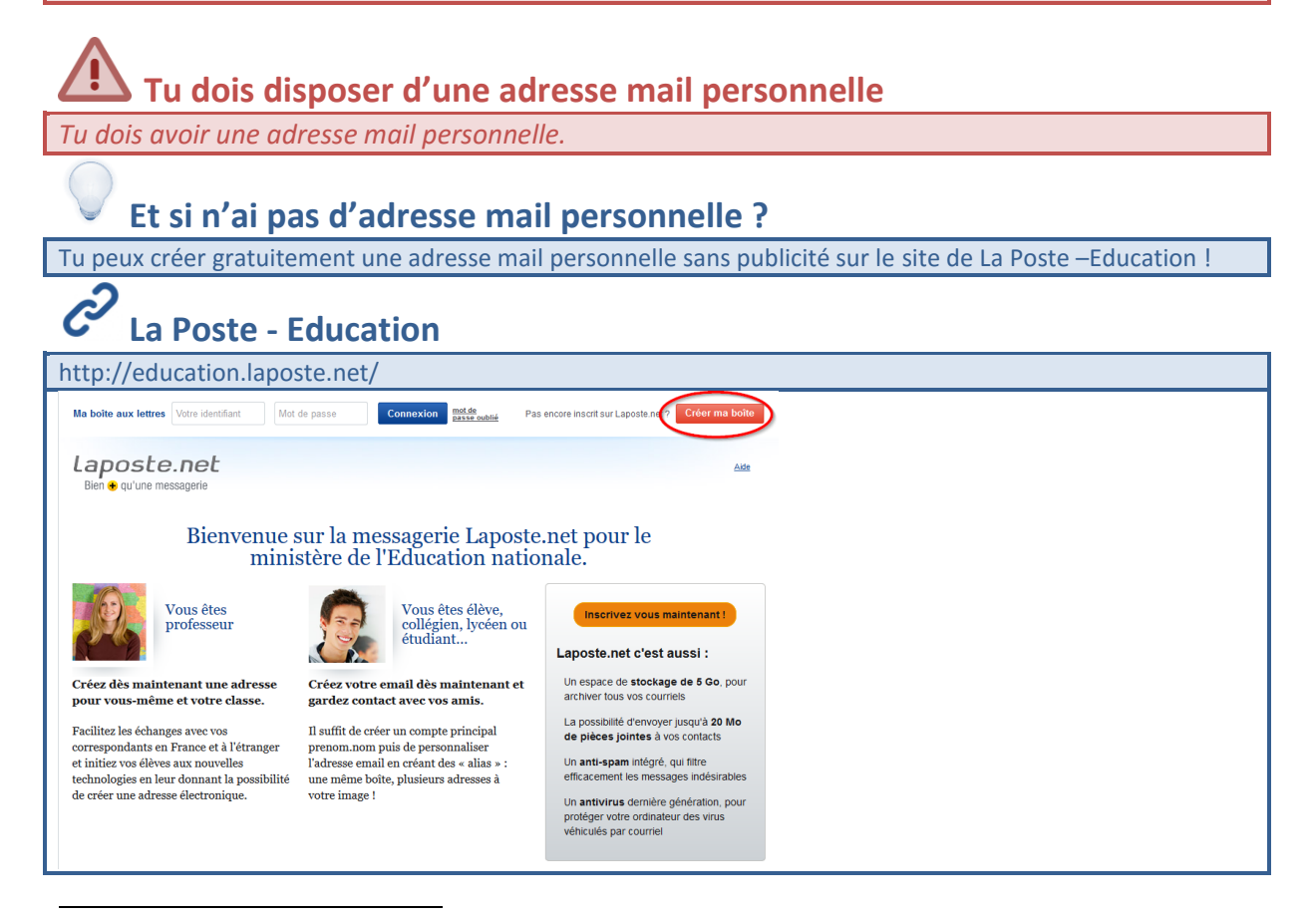

1 Cet identifiant est aussi appelé **identifiant ATEN**.

 $2$  Tu seras invité à changer de mot de passe lors de la première connexion.

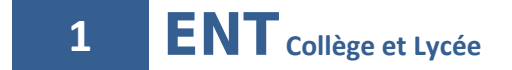

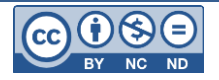

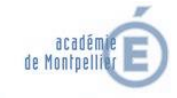

au numérique

DASI

délégation académique

## **Connexion à l'ENT au moyen de l'identifiant ATEN**

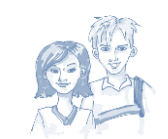

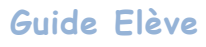

## **Pas-à-pas - Connexion à l'ENT**

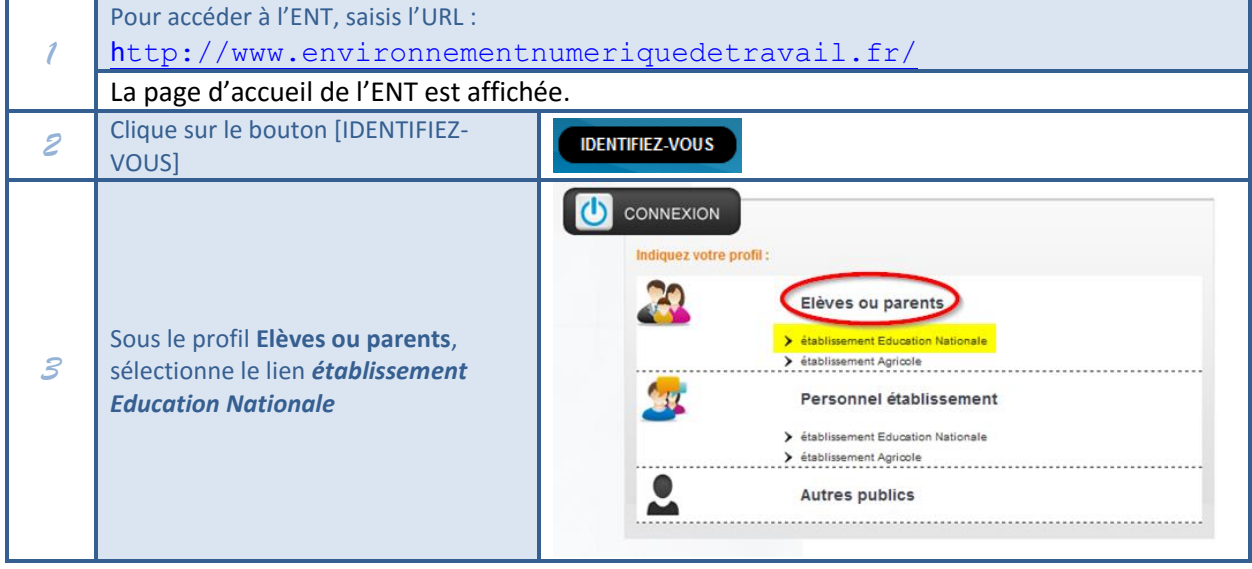

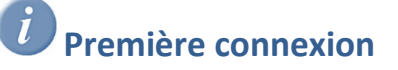

Lors de la première connexion, tu seras invité(e) à saisir un **mot de passe personnalisé**, ainsi que ton adresse mail personnelle (**nécessaire pour renouveler ton mot de passe en cas d'oubli**) et ta **date de naissance**.

 Quand tu auras saisi ton adresse mail, tu seras destinataire d'un message comportant un lien de validation. *En cas d'oubli de ton mot de passe, tu pourras toujours le renouveler au moyen de cette adresse mail*.

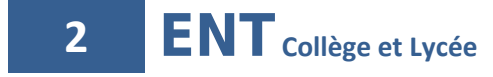

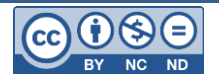

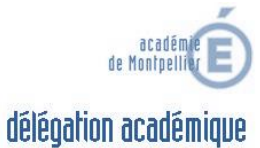

au numérique

DASI

**Connexion à l'ENT au moyen de l'identifiant ATEN**

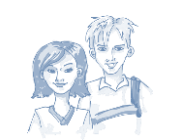

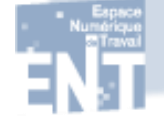

**Guide Elève**

## **Pas-à-pas - Première connexion à l'ENT**

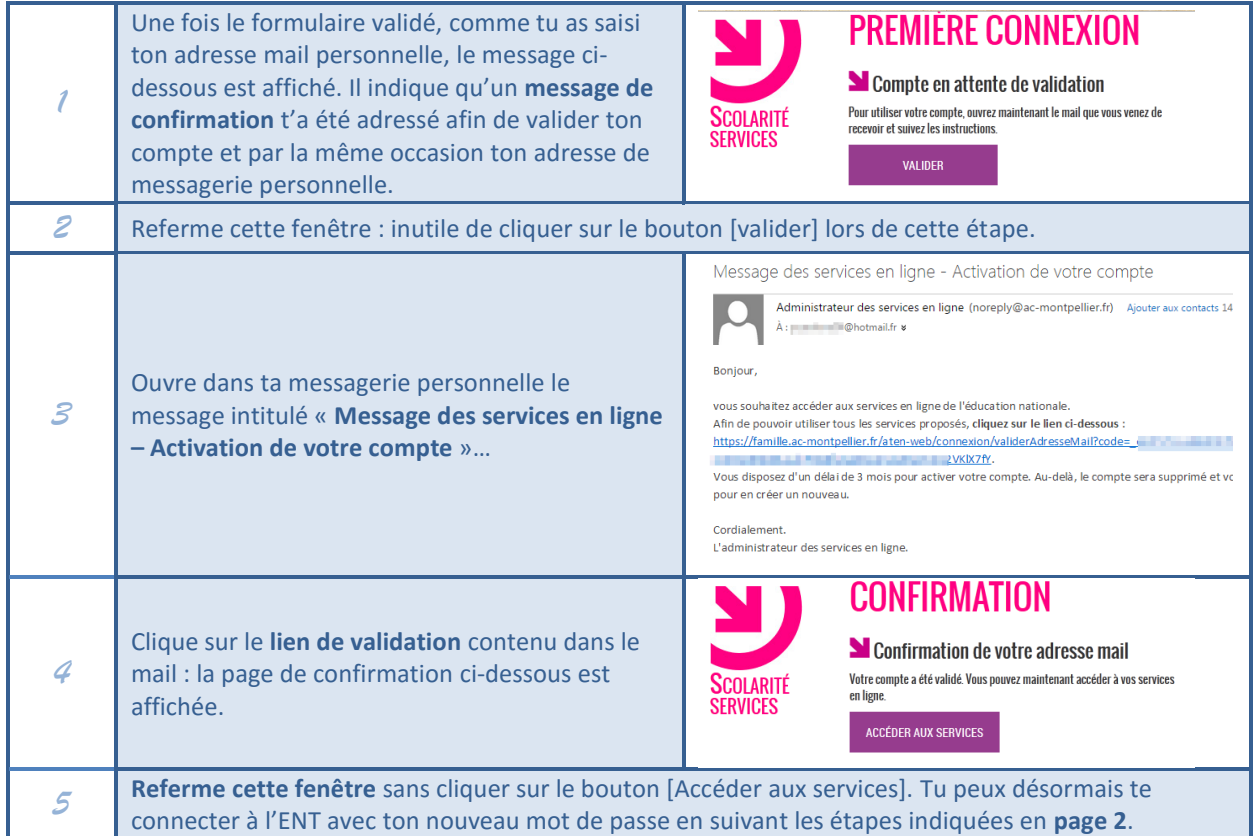

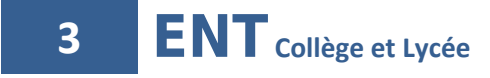

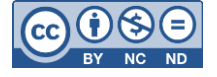

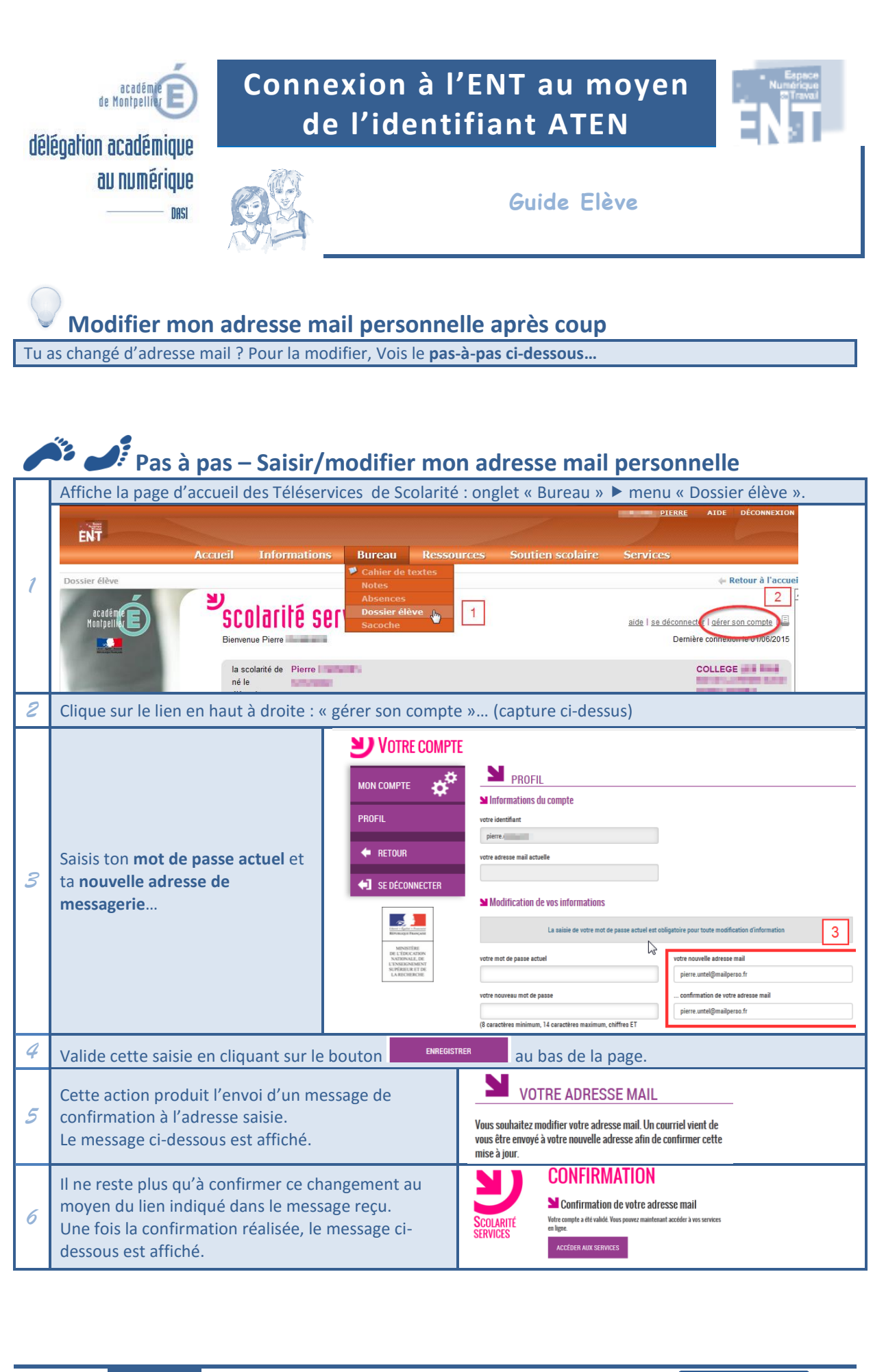

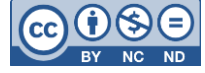